# **Tablet PC Tour**

Document Part Number: 405775-001

May 2006

This guide explains the computer hardware features.

# **Contents**

### **[1](#page-2-0) [Components](#page-2-1)**

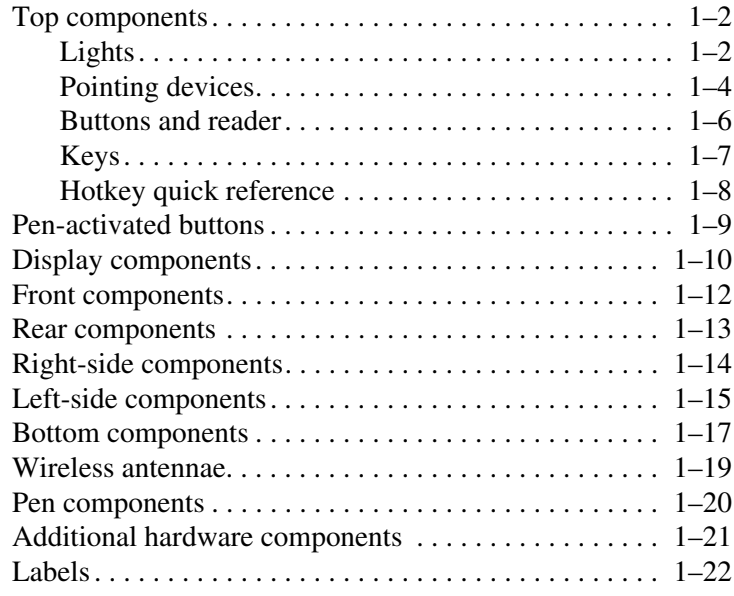

## **[2](#page-24-0) [Specifications](#page-24-1)**

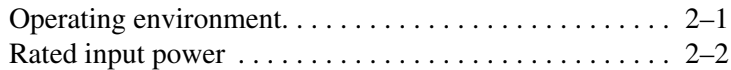

### **[Index](#page-26-0)**

**1**

# **Components**

<span id="page-2-1"></span><span id="page-2-0"></span>This chapter explains the hardware features of the computer.

To see a list of hardware installed in the computer:

- 1. Select **Start > My Computer**.
- 2. In the left pane of the System Tasks window, select **View system information**.
- 3. Select **Hardware** tab > **Device Manager**.

You can also add hardware or modify your device configurations using Device Manager.

✎Components included with the computer may vary by region and by model. The illustrations in this chapter identify the standard external features included in most computer models.

## <span id="page-3-0"></span>**Top components**

## <span id="page-3-1"></span>**Lights**

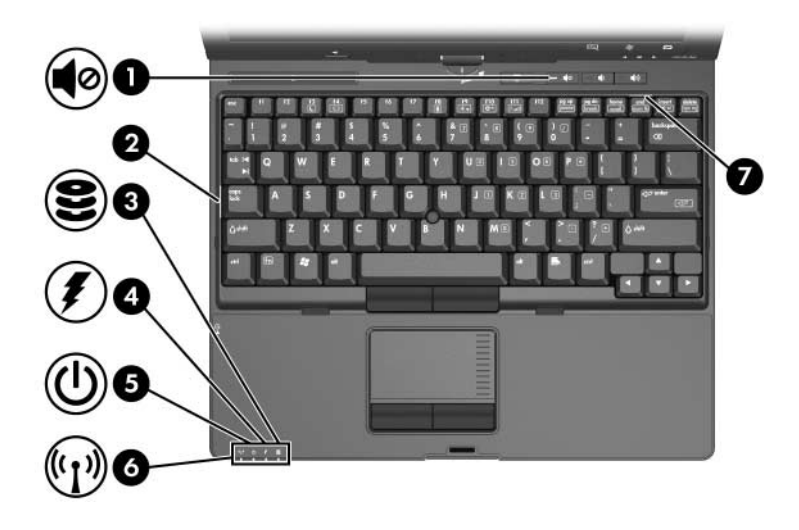

<span id="page-3-4"></span><span id="page-3-3"></span><span id="page-3-2"></span>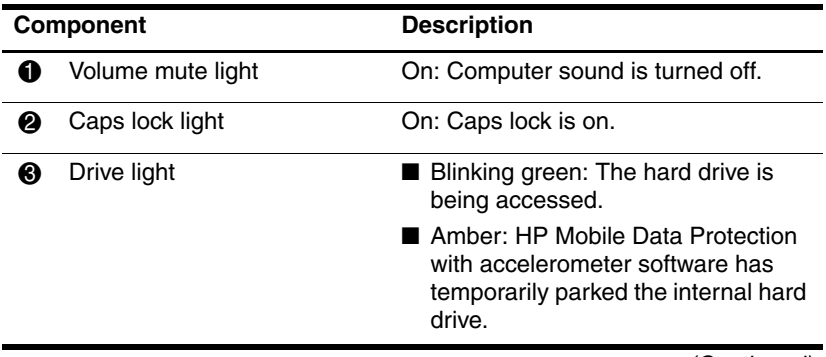

(Continued)

<span id="page-4-3"></span><span id="page-4-2"></span><span id="page-4-1"></span><span id="page-4-0"></span>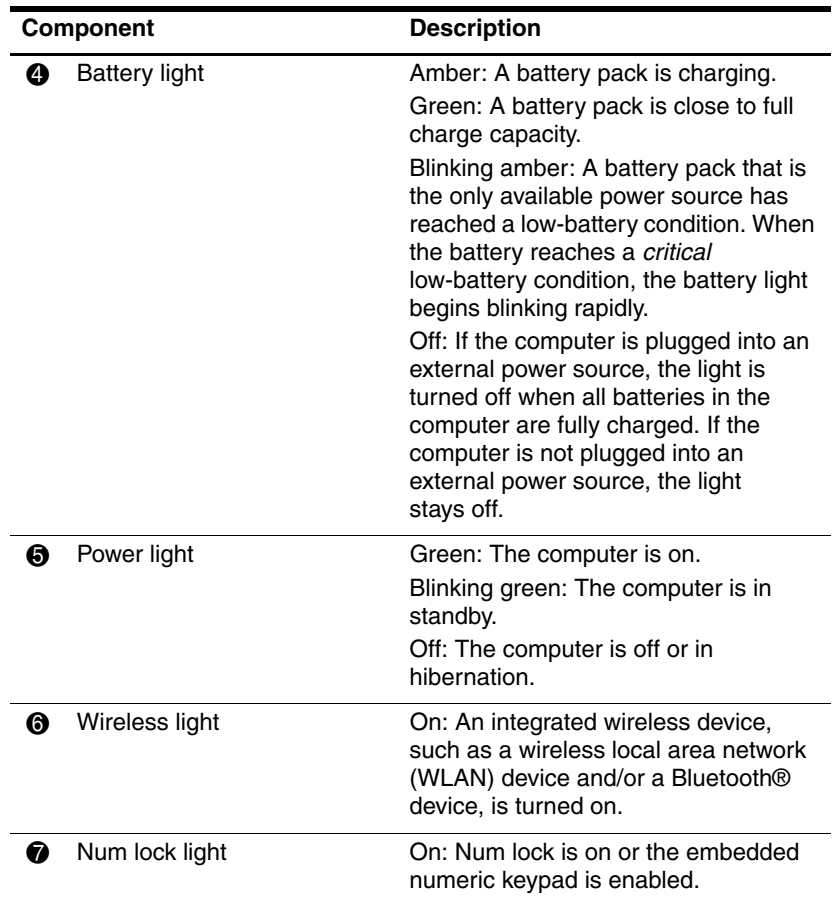

## <span id="page-5-0"></span>**Pointing devices**

### **Touchpad**

The pointing stick and TouchPad controls can be used interchangeably. The following illustration and table describe the computer pointing devices, which vary by model.

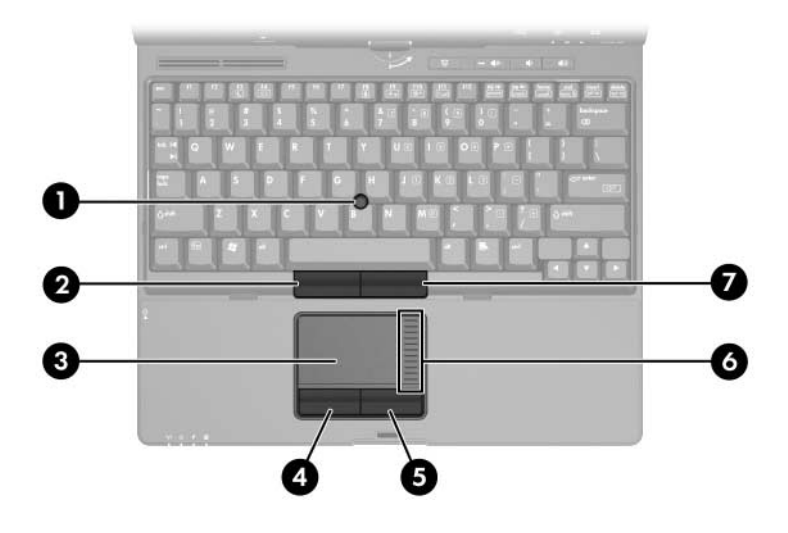

<span id="page-5-3"></span><span id="page-5-2"></span><span id="page-5-1"></span>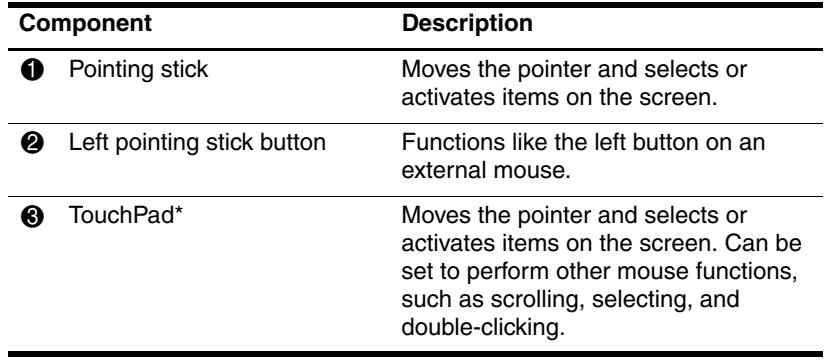

(Continued)

<span id="page-6-2"></span><span id="page-6-0"></span>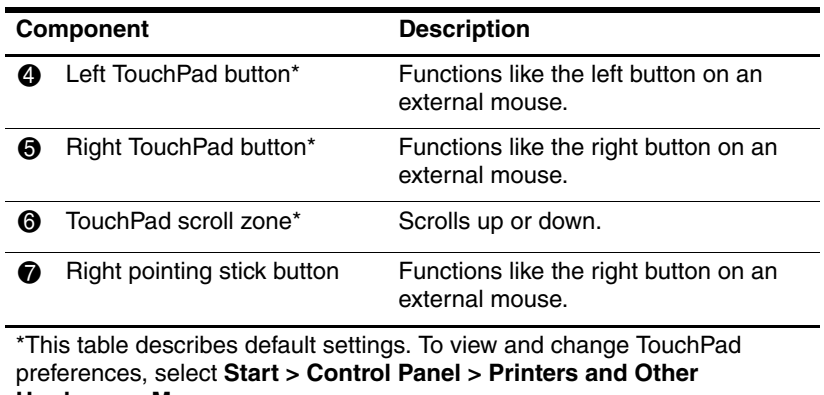

<span id="page-6-3"></span><span id="page-6-1"></span>**Hardware > Mouse**.

## <span id="page-7-0"></span>**Buttons and reader**

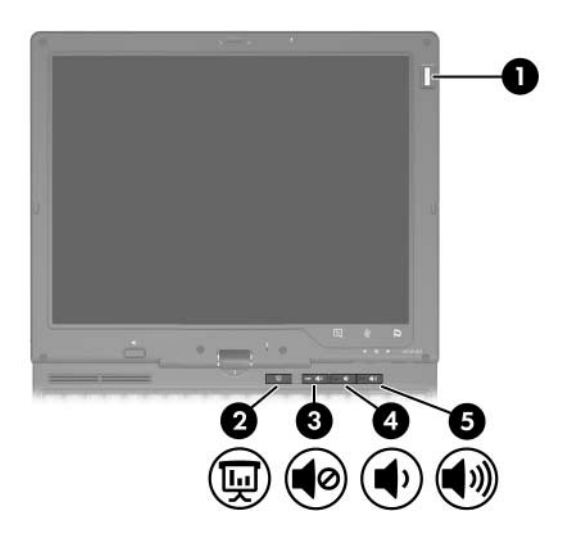

<span id="page-7-5"></span><span id="page-7-4"></span><span id="page-7-3"></span><span id="page-7-2"></span><span id="page-7-1"></span>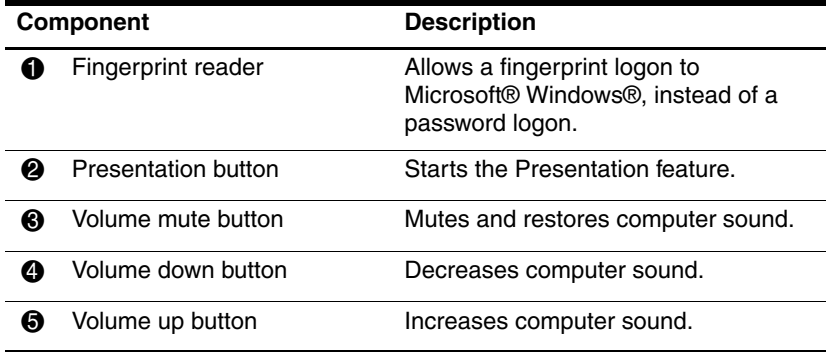

## <span id="page-8-0"></span>**Keys**

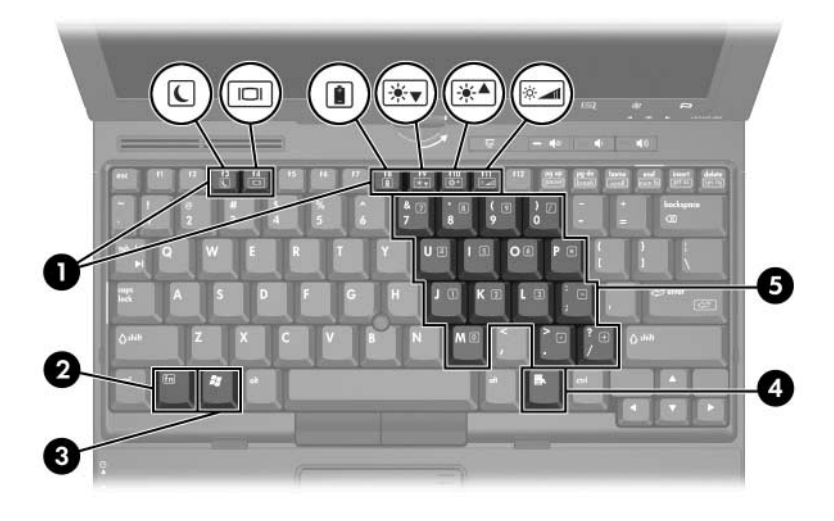

<span id="page-8-6"></span><span id="page-8-5"></span><span id="page-8-4"></span><span id="page-8-3"></span><span id="page-8-2"></span><span id="page-8-1"></span>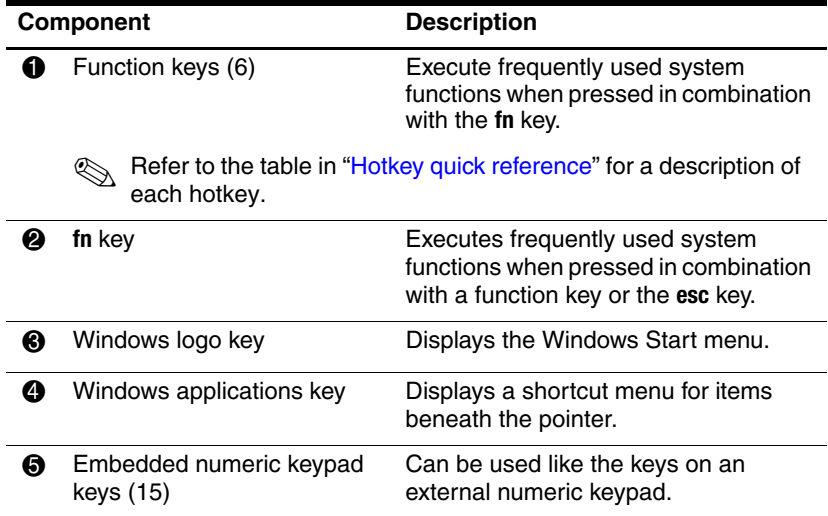

## <span id="page-9-0"></span>**Hotkey quick reference**

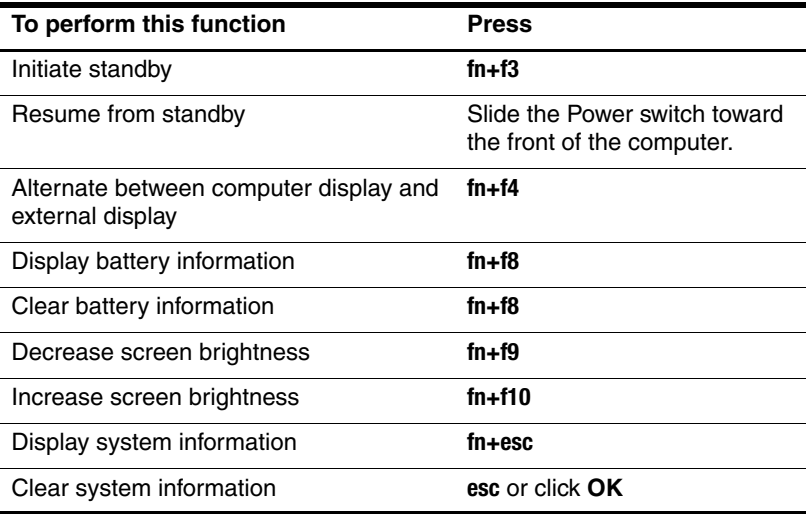

## <span id="page-10-0"></span>**Pen-activated buttons**

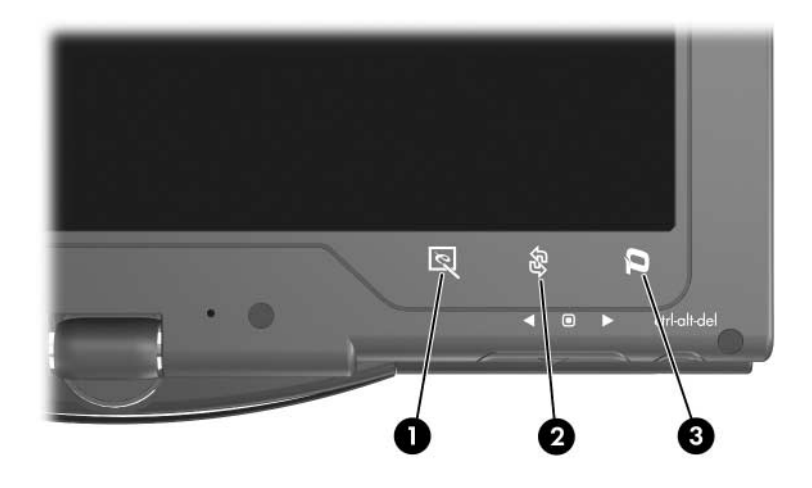

<span id="page-10-3"></span>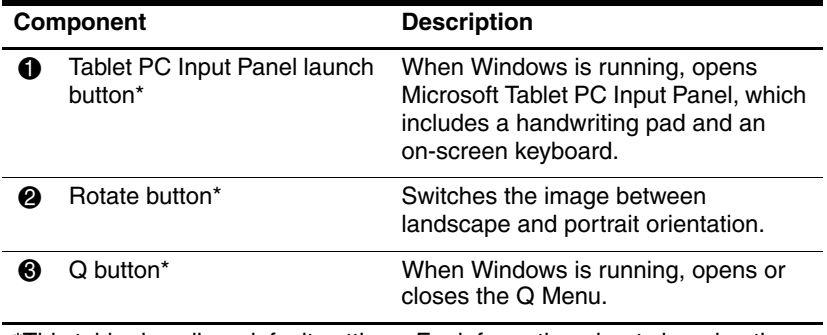

<span id="page-10-2"></span><span id="page-10-1"></span>\*This table describes default settings. For information about changing the functions of the Tablet PC Input Panel launch button, rotate button, and Q button, use your pen to press the **Q button** and click **Tablet PC Settings**.

# <span id="page-11-0"></span>**Display components**

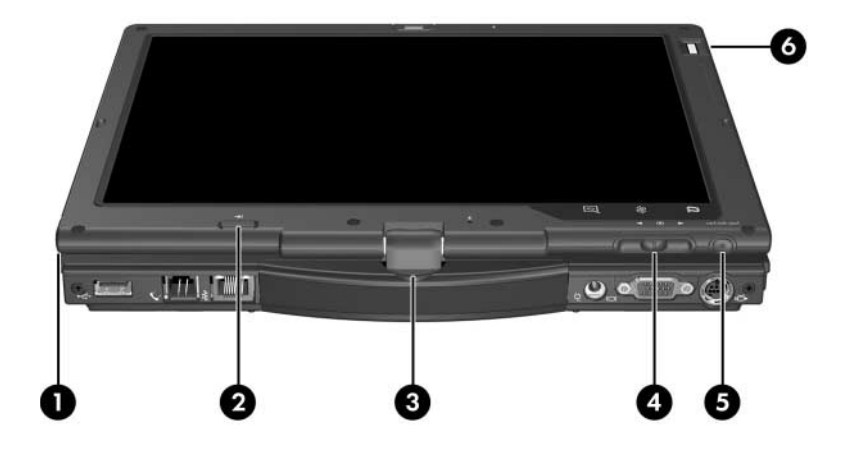

<span id="page-11-4"></span><span id="page-11-3"></span><span id="page-11-2"></span><span id="page-11-1"></span>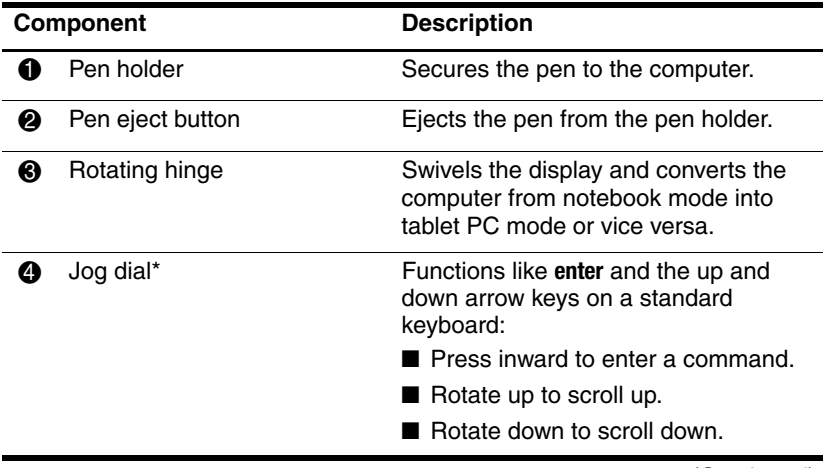

(Continued)

<span id="page-12-0"></span>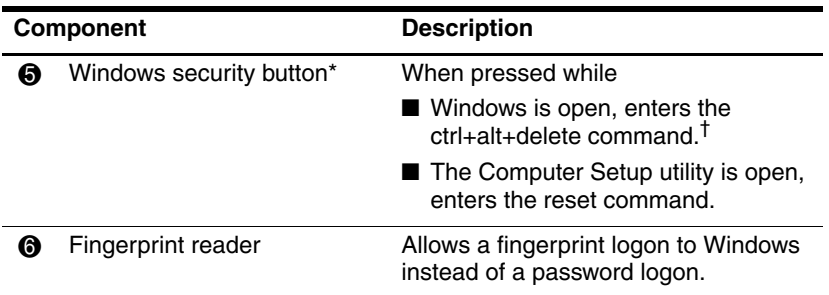

\*This table describes default settings. For information about changing the functions of the Windows security button and jog dial, refer to "Pointing Devices and Keyboard."

<sup>†</sup>To protect your work and the system, the ctrl+alt+delete command cannot be entered using the **ctrl**, **alt**, and **del** keys on the on-screen keyboard.

## <span id="page-13-0"></span>**Front components**

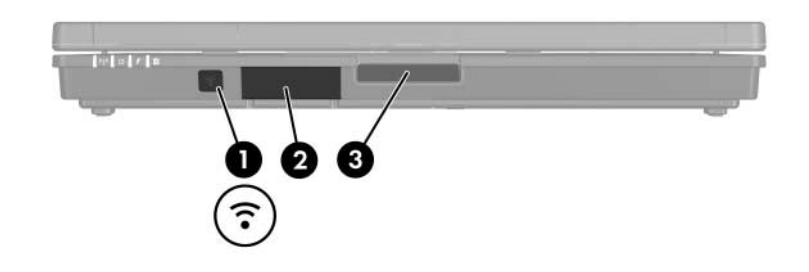

<span id="page-13-3"></span>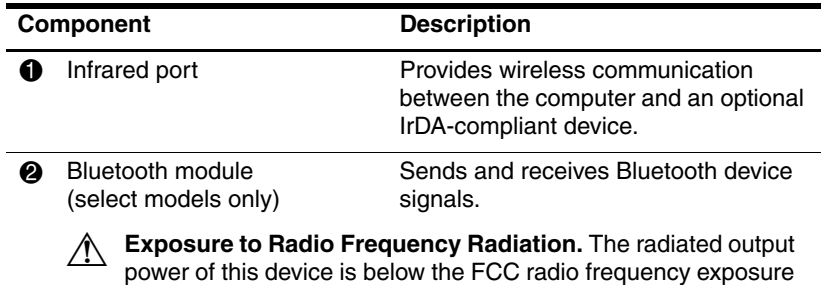

<span id="page-13-1"></span>power of this device is below the FCC radio frequency exposure limits. Nevertheless, the device should be used in such a manner that the potential for human contact during normal operation is minimized. To avoid the possibility of exceeding the FCC radio frequency exposure limits, human proximity to the antennae should be not less than 20 cm (8 inches) during normal operation, including when the computer display is closed.

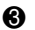

**3** Display release button Opens the computer.

<span id="page-13-2"></span>Keep diskettes and other magnetic media away from the magnetic fields located around the Display release button. Magnetic fields can erase diskette data.

## <span id="page-14-0"></span>**Rear components**

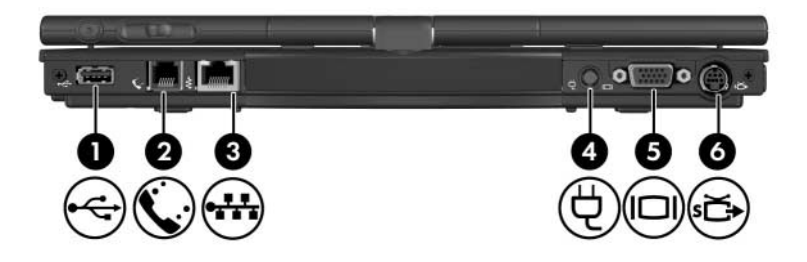

<span id="page-14-7"></span><span id="page-14-6"></span><span id="page-14-5"></span><span id="page-14-4"></span><span id="page-14-3"></span><span id="page-14-2"></span><span id="page-14-1"></span>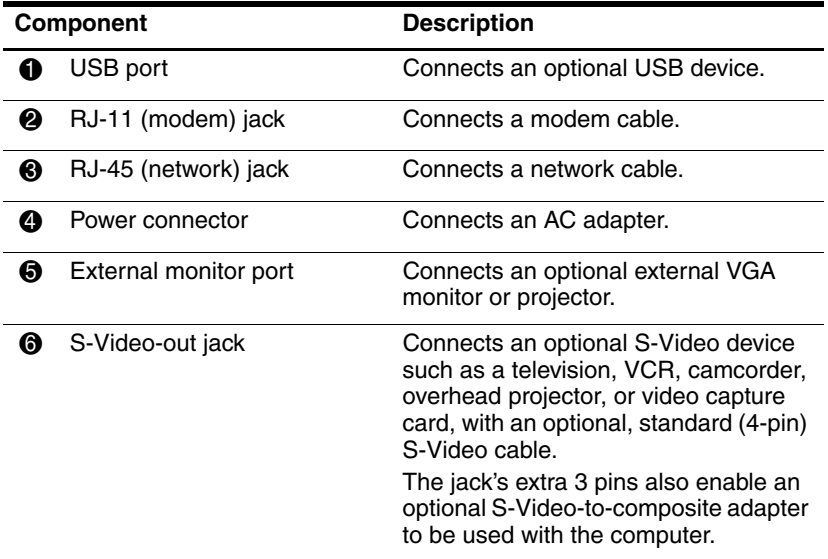

# <span id="page-15-0"></span>**Right-side components**

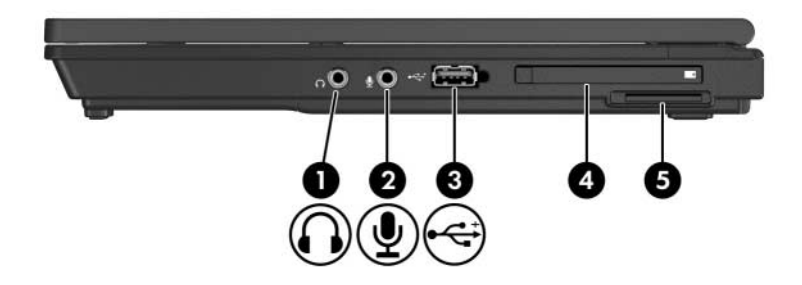

<span id="page-15-9"></span><span id="page-15-8"></span><span id="page-15-7"></span><span id="page-15-6"></span><span id="page-15-5"></span><span id="page-15-4"></span><span id="page-15-3"></span><span id="page-15-2"></span><span id="page-15-1"></span>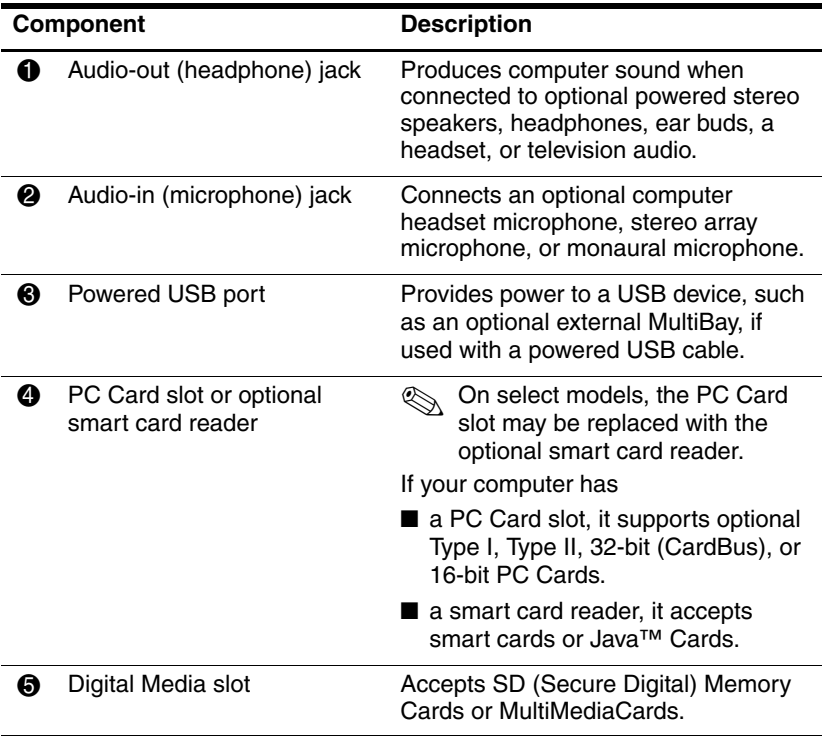

## <span id="page-16-0"></span>**Left-side components**

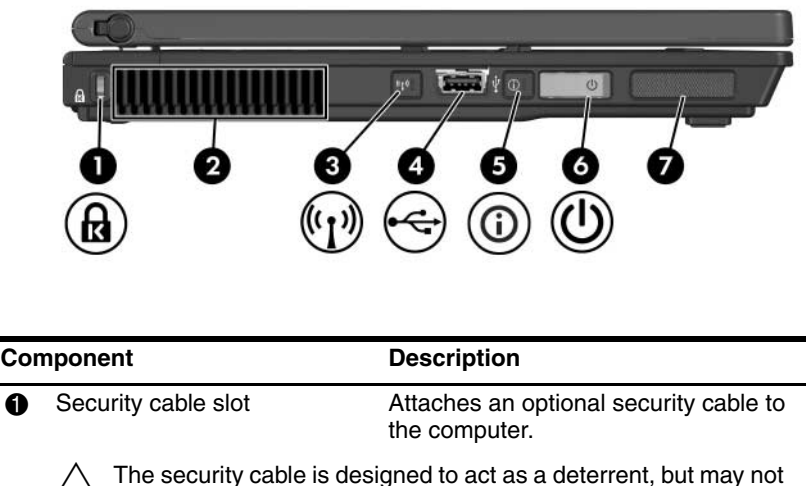

<span id="page-16-4"></span><span id="page-16-2"></span>prevent the computer from being mishandled or stolen.

2 Vent Enables airflow to cool internal components.

> To prevent overheating, do not obstruct vents. Using the computer only on a hard, flat surface. Do not allow another hard surface, such as an adjoining optional printer, or a soft surface, such as pillows, thick rugs, or clothing, to block airflow.

**Solutify** The computer fan starts up automatically to cool internal components and prevent overheating. It is normal for the internal fan to cycle on and off during routine operation.

<span id="page-16-3"></span>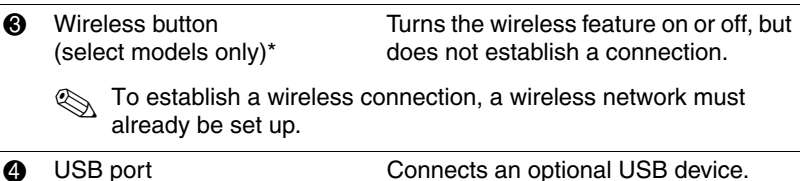

<span id="page-16-1"></span>

(Continued)

<span id="page-17-4"></span><span id="page-17-2"></span><span id="page-17-0"></span>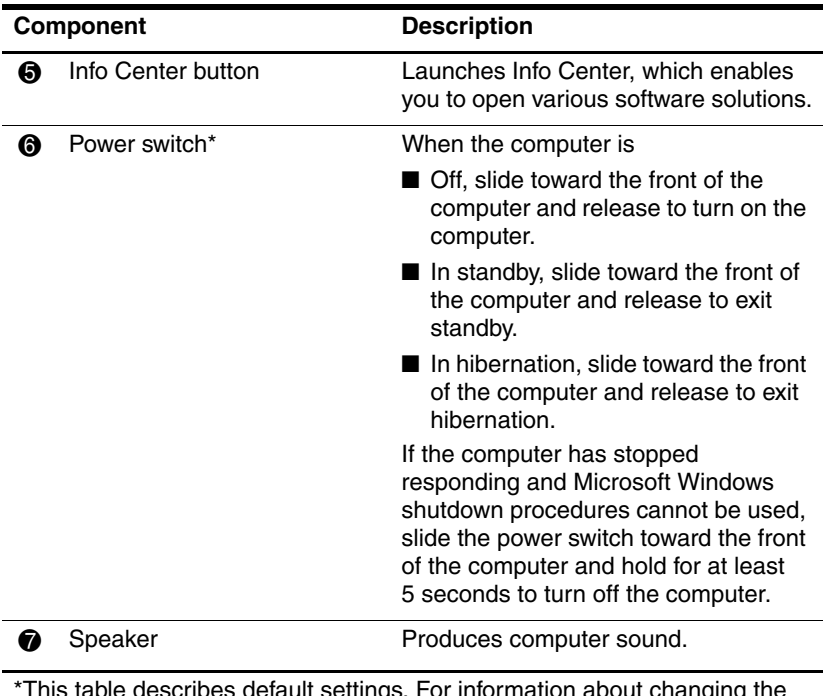

<span id="page-17-3"></span><span id="page-17-1"></span>\*This table describes default settings. For information about changing the functions of the power features, refer to the user guides located in the Help and Support Center.

## <span id="page-18-0"></span>**Bottom components**

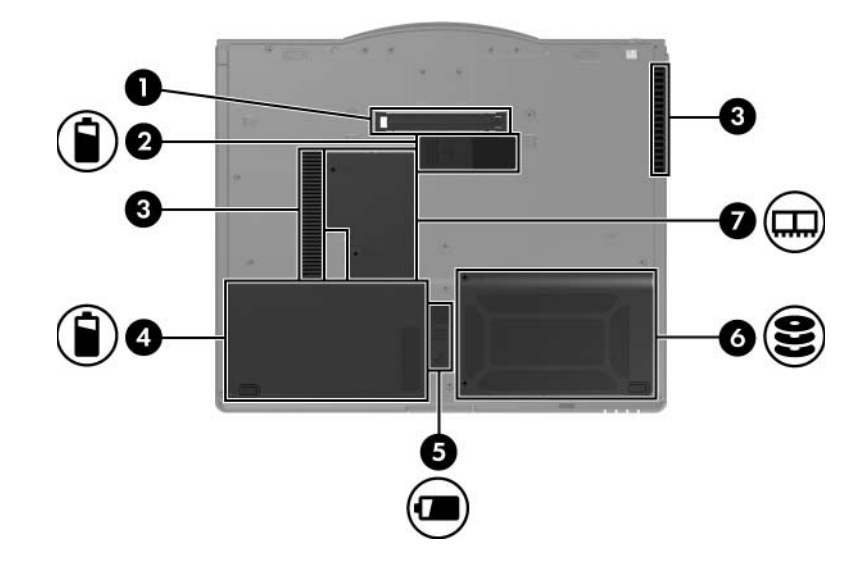

<span id="page-18-2"></span><span id="page-18-1"></span>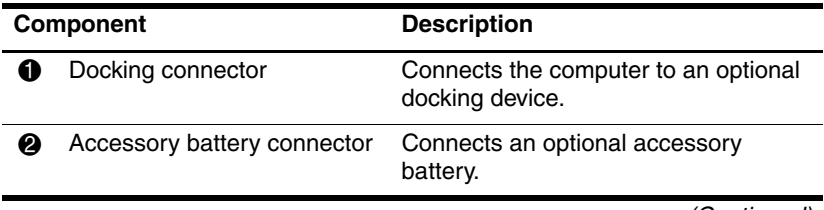

(Continued)

<span id="page-19-5"></span><span id="page-19-4"></span><span id="page-19-3"></span><span id="page-19-2"></span><span id="page-19-1"></span><span id="page-19-0"></span>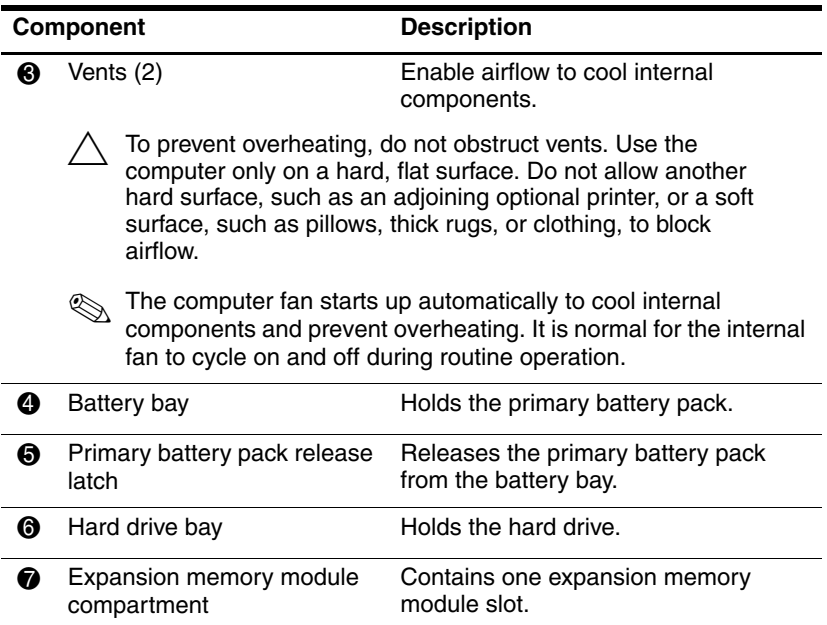

## <span id="page-20-0"></span>**Wireless antennae**

<span id="page-20-1"></span>On select computer models, 2 wireless antennae send and receive wireless device signals. These antennae are not visible from the outside of the computer.

For wireless regulatory notices pertaining to your region, refer to the *Regulatory, Safety and Environmental Notices* located in the Help and Support Center.

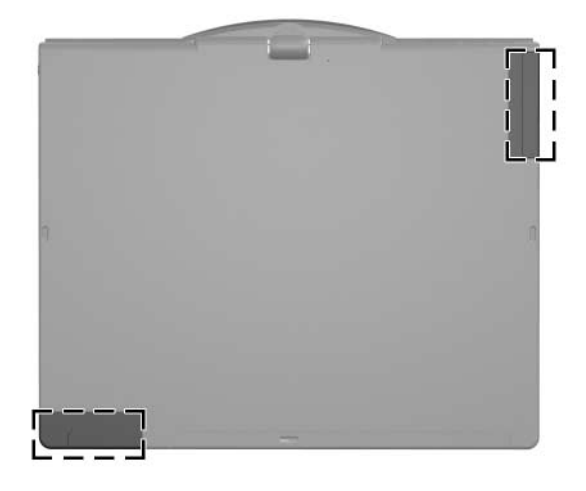

✎For optimal transmission, keep the areas immediately around the antennae free from obstructions.

# <span id="page-21-0"></span>**Pen components**

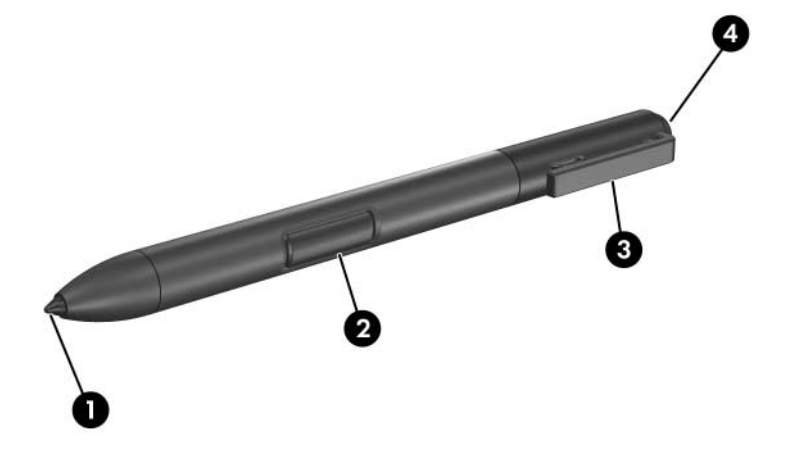

<span id="page-21-2"></span><span id="page-21-1"></span>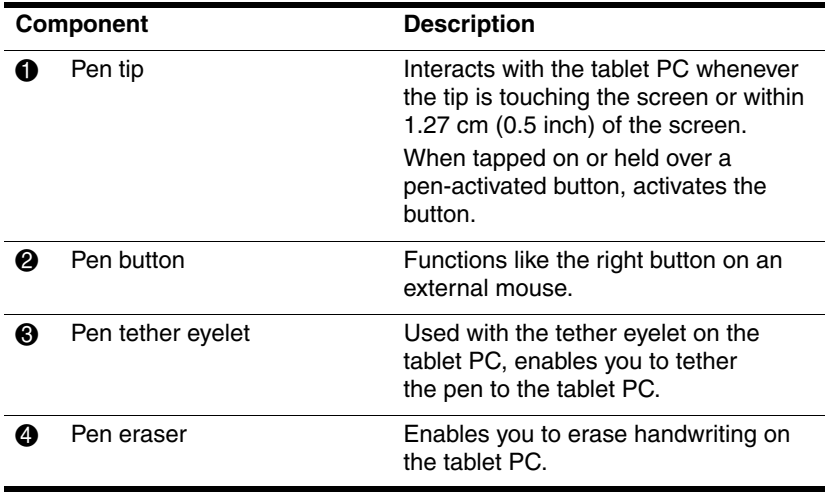

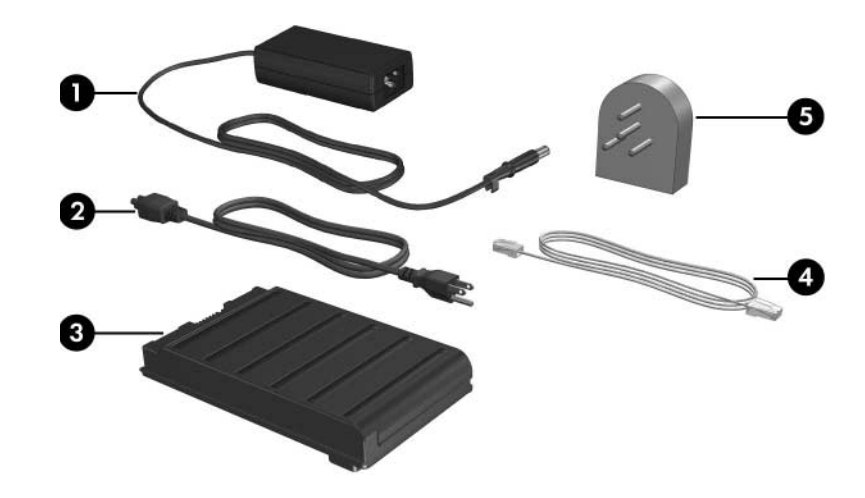

# <span id="page-22-0"></span>**Additional hardware components**

<span id="page-22-2"></span>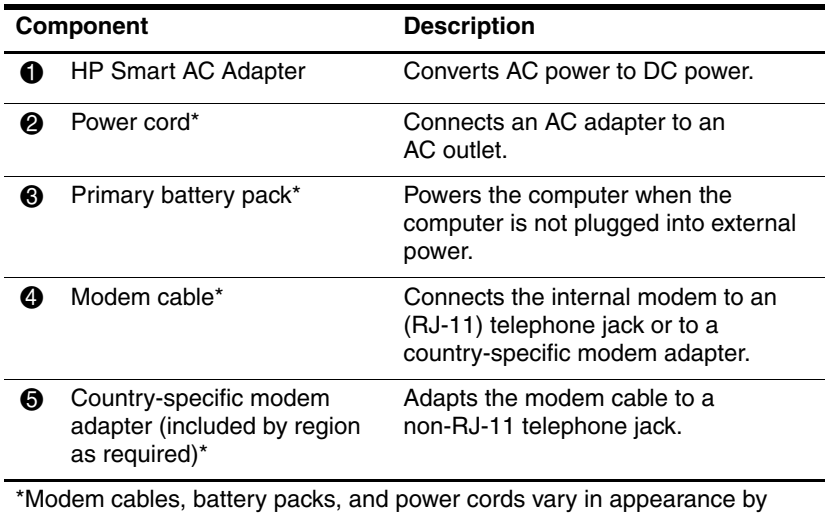

<span id="page-22-1"></span>region and country. Battery packs vary by model.

# <span id="page-23-1"></span><span id="page-23-0"></span>**Labels**

The labels affixed to the computer provide information you may need when you troubleshoot systems problems or travel internationally with the computer.

- Service tag—Provides the product brand and series name, serial number  $(s/n)$ , and product number  $(p/n)$  of your computer. Have this information available when you contact Customer Care. The service tag label is affixed to the bottom of the computer. The information on the service tag is also available through the Help and Support Center.
- Microsoft Certificate of Authenticity—Contains the Microsoft® Windows® Product Key. You may need the Product Key to update or troubleshoot the operating system. This certificate is affixed to the bottom of the computer.
- Regulatory label—Provides regulatory information about the computer. The regulatory label is affixed to the bottom of the computer.
- Modem approval label—Provides regulatory information about the modem and lists the agency approval markings required by some of the countries in which the modem has been approved for use. You may need this information when traveling internationally. The modem approval label is affixed to the bottom of the computer.
- Wireless certification label(s)—Provide information about optional wireless devices and the approval markings of some of the countries in which the devices have been approved for use. An optional device may be a wireless local area network (WLAN) device or an optional Bluetooth® device. If your computer model includes one or more wireless devices, one certification label per wireless device is included with your computer. You may need this information when traveling internationally. Wireless certification labels are affixed to the bottom of this computer.

# <span id="page-24-4"></span>**Specifications**

<span id="page-24-1"></span><span id="page-24-0"></span>The following sections provide information on the operating environment specifications and power specifications of the computer.

## <span id="page-24-2"></span>**Operating environment**

The operating environment information in the following table might be helpful if you plan to use or transport the computer in extreme environments.

<span id="page-24-6"></span><span id="page-24-5"></span><span id="page-24-3"></span>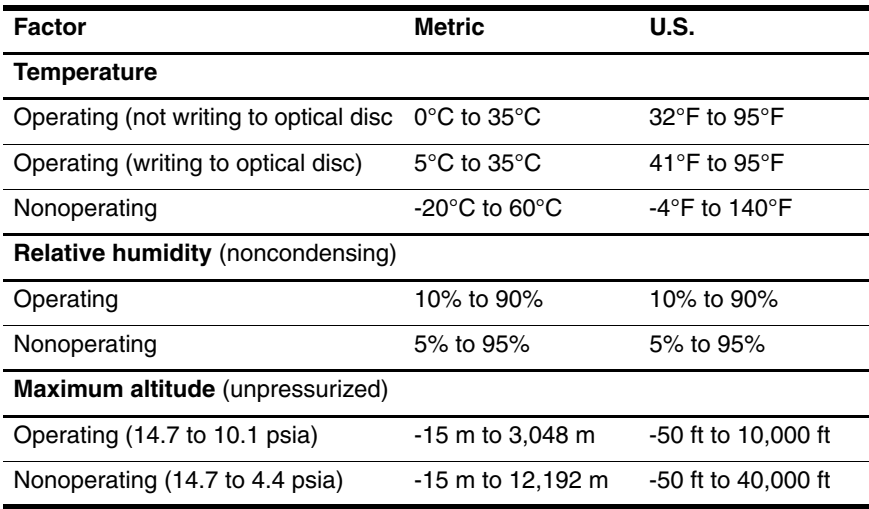

## <span id="page-25-0"></span>**Rated input power**

<span id="page-25-2"></span><span id="page-25-1"></span>The power information in this section might be helpful if you plan to travel internationally with the computer.

The computer operates on DC power, which can be supplied by an AC or a DC power source. Although the computer can be powered from a stand-alone DC power source, it is strongly recommended that the computer be powered only with an AC adapter or DC power cord supplied by or approved for an HP computer.

The computer is capable of accepting DC power within the following specifications:

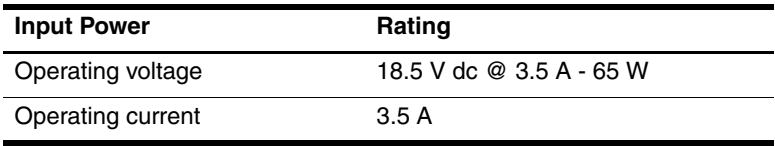

This product is designed for IT power systems in Norway with phase-to-phase voltage not exceeding 240 V rms.

# **Index**

### <span id="page-26-0"></span>**A**

AC adapter [1–13](#page-14-1) accessory battery [1–17](#page-18-1) accessory battery connector  $1 - 17$ altitude specifications [2–1](#page-24-3) audio-in (microphone) jack [1–14](#page-15-1) audio-out (headphone) jack [1–14](#page-15-2)

#### **B**

battery bay, primary [1–18](#page-19-0) battery connector [1–17](#page-18-1) battery light [1–3](#page-4-0) battery pack accessory battery connector [1–17](#page-18-1) battery bay [1–18](#page-19-1) battery pack release latch [1–18](#page-19-2) Bluetooth module [1–12](#page-13-1) buttons Info Center [1–16](#page-17-0) left pointing stick [1–4](#page-5-1) left TouchPad [1–5](#page-6-0) pen eject [1–10](#page-11-1) presentation [1–6](#page-7-1) Q [1–9](#page-10-1)

right pointing stick [1–5](#page-6-1) right TouchPad [1–5](#page-6-2) rotate [1–9](#page-10-2) Tablet PC Input Panel launch [1–9](#page-10-3) volume [1–6](#page-7-2) Windows security [1–11](#page-12-0) wireless [1–15](#page-16-1)

### **C**

caps lock light [1–2](#page-3-2) connectors accessory battery [1–17](#page-18-1) docking [1–17](#page-18-2) power [1–13](#page-14-2) country-specific modem adapter [1–21](#page-22-1)

### **D**

Digital Media Slot [1–14](#page-15-3) display release button [1–12](#page-13-2) docking connector [1–17](#page-18-2) drive light [1–2](#page-3-3)

#### **E**

embedded numeric keypad  $1 - 7$ environmental specifications  $2 - 1$ 

expansion memory module compartment [1–18](#page-19-3) external monitor port [1–13](#page-14-3)

## **F**

fingerprint reader [1–6](#page-7-3) **fn** key  $1-7$ function keys [1–7](#page-8-3)

### **H**

hard drive bay [1–18](#page-19-4) headphone jack [1–14](#page-15-2) hibernation, exiting [1–16](#page-17-1) HP Smart AC Adapter [1–21](#page-22-2) humidity specifications [2–1](#page-24-5)

### **I**

Info Center button [1–16](#page-17-0) infrared port [1–12](#page-13-3)

### **J**

jacks audio-in (microphone) [1–14](#page-15-1) audio-out (headphone) [1–14](#page-15-2) RJ-11 (modem) [1–13](#page-14-4) RJ-45 (network) [1–13](#page-14-5) S-Video-out [1–13](#page-14-6) Java Cards [1–14](#page-15-4) jog dial location [1–10](#page-11-2)

#### **K**

keys **fn**  $1 - 7$ function [1–7](#page-8-3) keypad [1–7](#page-8-4)

Windows applications [1–7](#page-8-5) Windows logo [1–7](#page-8-6)

#### **L**

labels [1–22](#page-23-1) left pointing stick button [1–4](#page-5-1) left TouchPad button [1–5](#page-6-0) lights battery [1–3](#page-4-0) caps lock [1–2](#page-3-2) drive [1–2](#page-3-3) num lock [1–3](#page-4-1) power [1–3](#page-4-2) volume mute [1–2](#page-3-4) wireless [1–3](#page-4-3)

#### **M**

memory module expansion compartment [1–18](#page-19-3) microphone jack [1–14](#page-15-1) modem jack [1–13](#page-14-4) MultiMediaCard [1–14](#page-15-5) mute button [1–6](#page-7-4)

### **N**

network jack [1–13](#page-14-5) num lock light [1–3](#page-4-1)

### **O**

operating environment specifications [2–1](#page-24-4)

#### **P**

PC Card slot [1–14](#page-15-6) pen components [1–20](#page-21-1) eject button [1–10](#page-11-1)

pen eraser [1–20](#page-21-2) pen holder [1–10](#page-11-3) pen-activated buttons Q Menu [1–9](#page-10-1) rotate [1–9](#page-10-2) Tablet PC Input Panel launch [1–9](#page-10-3) pointing stick buttons [1–4](#page-5-1) pointing stick location [1–4](#page-5-2) power connector [1–13](#page-14-2) power light [1–3](#page-4-2) power switch [1–16](#page-17-2) presentation button [1–6](#page-7-1)

# **Q**

Q button [1–9](#page-10-1)

## **R**

rated input power specifications [2–2](#page-25-1) right pointing stick button [1–5](#page-6-1) right TouchPad button [1–5](#page-6-2) RJ-11 (modem) jack [1–13](#page-14-4) RJ-45 (network) jack [1–13](#page-14-5) rotate button [1–9](#page-10-2) rotating hinge [1–10](#page-11-4)

### **S**

security cable slot [1–15](#page-16-2) slots Digital Media [1–14](#page-15-3) PC Card [1–14](#page-15-6) smart card reader [1–14](#page-15-7) smart card reader [1–14](#page-15-7) smart cards [1–14](#page-15-8) speaker [1–16](#page-17-3) specifications

operating environment [2–1](#page-24-4) rated input power [2–2](#page-25-1) standby, exiting [1–16](#page-17-4) S-Video-out jack [1–13](#page-14-6)

## **T**

Tablet PC Input Panel launch button [1–9](#page-10-3) temperature specifications [2–1](#page-24-6) TouchPad area [1–4](#page-5-3) TouchPad buttons [1–5](#page-6-0) TouchPad scroll zone [1–5](#page-6-3) traveling with the computer, environmental specifications  $2 - 2$ 

### **U**

USB port [1–13,](#page-14-7) [1–15](#page-16-3) USB port, powered [1–14](#page-15-9)

### **V**

vents [1–15](#page-16-4), [1–18](#page-19-5) volume controls [1–6](#page-7-5) mute light [1–2](#page-3-4)

### **W**

Windows applications key [1–7](#page-8-5) Windows logo key [1–7](#page-8-6) Windows security button, identified [1–11](#page-12-0) wireless antennae [1–19](#page-20-1) wireless button [1–15](#page-16-1) wireless light [1–3](#page-4-3)

© Copyright 2006 Hewlett-Packard Development Company, L.P.

Microsoft and Windows are U.S. registered trademarks of Microsoft Corporation. Bluetooth is a trademark owned by its proprietor and used by Hewlett-Packard Company under license. SD Logo is a trademark of its proprietor. Java is a U.S. trademark of Sun Microsystems, Inc.

The information contained herein is subject to change without notice. The only warranties for HP products and services are set forth in the express warranty statements accompanying such products and services. Nothing herein should be construed as constituting an additional warranty. HP shall not be liable for technical or editorial errors or omissions contained herein.

Tablet PC Tour First Edition: May 2006 Document Part Number: 405775-001